# **Skype : messagerie audio/vidéo de Microsoft**

#### $\pmb{\times}$

- Objet : Installation de l'application Skype
- Niveau requis : [débutant,](http://debian-facile.org/tag:debutant?do=showtag&tag=d%C3%A9butant) [avisé](http://debian-facile.org/tag:avise?do=showtag&tag=avis%C3%A9)
- Commentaires : Pour discuter avec ceux de vos amis trop têtus pour utiliser autre chose que ce mauvais moyen de communication.
- Débutant, à savoir : [Utiliser GNU/Linux en ligne de commande, tout commence là !.](http://debian-facile.org/doc:systeme:commandes:le_debianiste_qui_papillonne)
- Suivi :
	- $\circ$  Création par  $\triangle$ damien le 07/02/2009
	- ∘ Testé par *&* [nounours](http://debian-facile.org/utilisateurs:nounours) le 27/10/2016
- Commentaires sur le forum :  $ici^{(1)}$  $ici^{(1)}$  $ici^{(1)}$

# **Introduction**

Skype est une application propriétaire de messagerie instantanée, de transfert de fichiers et de visioconférence rachetée par Microsoft. À noter qu'il existe de nombreuses applications libres qui couvrent ces fonctionnalités, telles [Pidgin](http://debian-facile.org/doc:reseau:pidgin), [kopete](http://debian-facile.org/doc:reseau:kopete), ou encore [MCabber.](http://debian-facile.org/doc:reseau:mcabber)

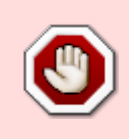

Attention, la version 4.3.0.37 32 bits de Skype n'est officiellement plus maintenue depuis juillet 2017.

**Les systèmes 32 bits ne sont plus supportés par Skype**, il faut dans ce cas utiliser l'interface web : Skype web.

## **Avertissements de sécurité**

Ce tuto vous explique comment installer un logiciel non libre. Sa non-liberté implique qu'aucun de ses utilisateurs ne peut réellement vérifier ce qu'il fait. Si vous continuez, vous installerez une boîte noire.

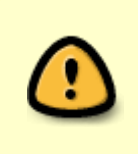

Ce tuto vous explique comment installer un paquet Debian non officiel. L'installation d'un paquet se fait en tant que super-utilisateur, ce qui signifie que ce paquet qui n'a pas été vérifié par un développeur Debian peut virtuellement lancer toutes les commandes root qu'il veut, saines ou non.

Skype a un certain passif quand au respect de la vie privée, voir :

- [Article de Philippe Pepiot sur Skype](https://philpep.org/blog/Skype-%3A-un-logiciel-qui-vous-veut-du-bien)
- [Article de Wikipedia sur Skype](https://fr.wikipedia.org/wiki/Skype#S.C3.A9curit.C3.A9_et_pol.C3.A9miques)

## **Skype web**

Skype web s'utilise sans installation sur le système, via le navigateur internet Chromium ou Firefox ESR.

Skype Web fonctionne sur Debian Jessie et Stretch, y compris pour les conférences téléphoniques, à l'exception de la vidéo. Les appels vocaux fonctionnent sur Chromium, mais pas sur Firefox ESR. <https://login.skype.com/>

Cette solution est disponible pour les systèmes 32 bits et 64 bits.

#### **Installation sur Debian amd64**

Téléchargez le paquet

Téléchargez dans le dossier Téléchargements de l'utilisateur la dernière version de Skype en \*.deb en cliquant sur ce lien :<https://www.skype.com/fr/get-skype/>et en sélectionnant Obtenir Skype pour Linux DEB.

· Installez le paquet téléchargé

apt install /home/nom-utilisateur/Téléchargements/skypeforlinux-64.deb

Cette commande installera le paquet avec ses dépendances (par exemple le paquet apt-transporthttps s'il n'est pas déjà installé sur le sytème).

L'installation du paquet ajoute le dépôt <https://repo.skype.com/deb> à vos sources de paquets (création d'un fichier skype-stable.list dans le répertoire [sources.list.d](http://debian-facile.org/doc:systeme:apt:sources.list:sources.list.d)) ; le logiciel sera ainsi mis à jour en même temps que le reste du système.

#### **Utilisation**

Lancez Skype for Linux via le menu des applications ou tapez skypeforlinux dans un terminal utilisateur.

#### **Probèmes et solutions**

**Le son ne fonctionne que dans un sens** ( on m'entend, mais je n'entends personne ). Le paquet [pavucontrol](https://packages.debian.org/fr/stable/pavucontrol) peut solutionner ce problème si vous utilisez PulseAudio

#### **Voir aussi :**

- Site officiel : <https://www.skype.com/fr/new/>
- Wiki Debian :<https://wiki.debian.org/fr/skype>
- Fil sur le forum : <https://debian-facile.org/viewtopic.php?id=20034>
- How to Install Skype for Linux Beta on Debian 9 Stretch: <https://www.linuxbabe.com/debian/install-skype-for-linux-beta-debian-9-stretch>

[1\)](#page--1-0)

N'hésitez pas à y faire part de vos remarques, succès, améliorations ou échecs !

From:

<http://debian-facile.org/> - **Documentation - Wiki**

Permanent link: **<http://debian-facile.org/doc:reseau:skype>**

Last update: **14/10/2018 03:04**

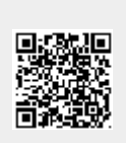